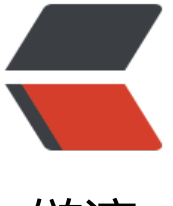

链滴

## Mac 下 php 版本降[级切](https://ld246.com)换, php7--& gt;php5.3

作者: melon

- 原文链接:https://ld246.com/article/1477996477467
- 来源网站: [链滴](https://ld246.com/member/melon)
- 许可协议:[署名-相同方式共享 4.0 国际 \(CC BY-SA 4.0\)](https://ld246.com/article/1477996477467)

```
<p>下午同事发来一php项目,使用的是php5.3,但本机安装的是php7 只能进行切换,大概记录下
换的过程,整个过程折腾了一个下午</p>
<p>1.使用brew</p>
<p>2.安装xcode-tools xcode-install --install</p>
<p>3.brew update</p>
<p>4.brew tap homebrew/dupes</p>
<p>5.brew tap homebrew/versions</p>
<p>6.brew tap homebrew/homebrew-php</p>
<p>7.安装对应版本,如果是安装php5.3</p>
<p>brew install homebrew/php/php53 --with-fpm --with-apache<br /> <br /> 否则会出现
生成libphp5.so文件<br /> <br />>6.在apache的配置文件中加载指定版本的php静态库 <br /> <br
> In -sfv /usr/local/opt/php53/*.plist ~/Library/LaunchAgents<br />> <br />launchctl load ~/
ibrary/LaunchAgents/homebrew.mxcl.php53.plist</p>
<p>9.修改apache中httpd.conf文件<br /> <br /> LoadModule php5_module /usr/local/opt/p
p53/libexec/apache2/libphp5.so</p>
<p>10.sudo apachectl restart</p>
< p> < p>
<p>&nbsp;</p>
< p > -EOF - < p >
```